#### УДК 629.7

**10m** 

Ru

*DOI*: <http://dx.doi.org/10.20535/2219-380414201670993>

# **Д. В. Афанасьєв<sup>1</sup> ,** *бакалавр*, **Г. А. Вірченко<sup>2</sup> ,** *проф.*, *д.т.н.*

## **ПАРАМЕТРИЧНЕ МОДЕЛЮВАННЯ КРИЛА ЛІТАКА**

The purpose of this article is to provide a method of creating regional parametric model of the aircraft wing. To develop a methodology the basic methods of the parametric model constructing were discussed. Scientific novelty lies in the optimization of the wing design process.

Comparison of the construction methods of the parametric wing models is made in this article. Their advantages and disadvantages as described in the article. Actions that can be used to speed up the process of modeling the wing and make it more convenient to use, have been identified. The results can be used for automated design of an airplane wing.

For aircraft parameters are the independent variables of the system, and the characteristics are dependent variables. Parametric modeling of the wing was made using the software package Solidworks. Solidworks is a modern computer system of parametric design. Automated parametric wing construction was carried out in accordance with the described order.

The scientific and technical results are the development of new methods of computer aided design. The practical significance is to construct a particular parametric model of the wing of regional airplane.

Метою даної статті є розробка методики створення параметричної моделі крила регіонального літака. Для розробки методики було розглянуто основні методи побудови параметричної моделі. Наукова новизна полягає в оптимізації процесу проектування крила.

У даній статті порівняно методики побудови параметричних моделей крила. Оцінено їх переваги та недоліки. Визначено дії, за допомогою яких можна пришвидшити процес моделювання крила та зробити його більш зручним у користуванні. Результати роботи можна використовувати при моделюванні крила літака.

### **Вступ**

 $\overline{a}$ 

На сьогодні створення авіаційної техніки є практично нереальним без широкого використання новітніх інформаційних систем. Забезпечити підвищення якості та скорочення термінів конструювання можливо за рахунок розробки нових способів інтегрованого проектування елементів конструкції планера літака в середовищі комп'ютерних пакетів *CAD*/*CAM*/*CAE* [1].

<sup>1</sup> *Національний технічний університет Украіни* "*Київський політехнічний інститут*", *факультет авіаційних і космічних систем*

<sup>2</sup> *Національний технічний університет Украіни* "*Київський політехнічний інститут*", *кафедра нарисної геометрії, інженерної та комп'ютерної графіки*

**Інформаційні системи, механіка та керування** 

Практичне впровадження нових методів параметричного моделювання елементів планера літака забезпечує конкурентоздатність кінцевому проекту, оскільки оптимізує час проектування та реалізує можливість гнучкого внесення різноманітних змін до технічних характеристик опрацьовуваної конструкції [2]. Тому питання розробки нових способів інтегрованого комп'ютерного проектування елементів планера літака нині є доволі актуальним.

В існуючій літературі подані методи розробки параметричної моделі, такі як ієрархічна, таблична, варіаційна, геометрична. В залежності від того, який елемент проектують обирається найбільш зручний метод. З кожним роком з'являються нові дослідження з питань оптимізації цих методів, тому можна зробити висновок, що з кожним роком збільшується кількість розробок з цього напрямку. Авіаційна промисловість дійсно потребує впровадженням нових методик проектування, які зможуть оптимізувати процес створення моделі [3]. Що ж стосується всіх завдань оптимізації, то складність проблеми безпосередньо пов'язана з параметризацією геометрії. Найвища релевантність це число параметрів і число додаткових обмежень, які необхідні для забезпечення дійсного моделювання.

## **Постановка задачі**

Метою даної статті є розгляд існуючих методів параметричного моделювання та вибір найбільш зручного методу створення параметричної моделі крила. Визначення подальших перспектив розробок в напрямку створення параметричних моделей. Оптимізація процесів зміни геометричних характеристик крила дає можливість скоротити час, який витрачається на етапі проектування елементів літака.

#### **Результати дослідження**

На сьогодні існує основні 4 типи параметричного моделювання:

- Таблична;
- Ієрархічна;
- Варіаційна (розмірна);
- Геометрична.

Таблична параметризація полягає в створенні таблиці параметрів типових деталей. Створення нового екземпляра деталі проводиться шляхом вибору з таблиці типорозмірів. Можливості табличної параметризації досить обмежені, оскільки задання довільних нових значень параметрів і геометричних відносин звичайно неможливо.

Однак, таблична параметризація знаходить широке застосування у всіх параметричних САПР, оскільки дозволяє суттєво спростити й приско-

**30**

рити створення бібліотек стандартних і типових деталей, а також їх застосування в процесі конструкторського проектування.

Особливості табличної параметризації (рис. 1):

- Імена параметрів повинні бути унікальними. Якщо ім'я параметра в електронній таблиці збігається з іменем користувальницького параметра деталі, параметр електронної таблиці ігнорується.
- Одна електронна таблиця може бути підключена до декількох моделей. Це дозволяє встановлювати залежності між деталями виробу.
- Існує можливість відключити електронну таблицю. При цьому параметри зберігають свої поточні значення.
- Якщо додається електронна таблиця в модель, а не створюється зв'язок з нею, то параметри таблиці доступні тільки у файлі цієї моделі.

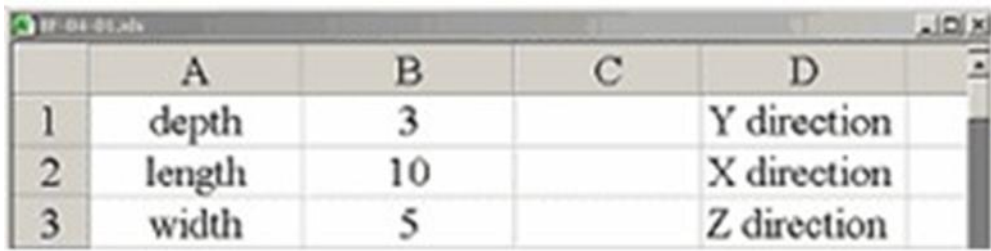

Рис. 1. Таблиця *Ecxel* з параметрами

Підключення електронних таблиць *Excel* до файлів деталей і виробів *Autodesk Inventor* є досить простий, і разом з тим високоефективною операцією.

Ієрархічна параметризація (параметризація на основі історії побудов) полягає в тому, що в ході побудови моделі вся послідовність побудови відображається в окремому вікні у вигляді "дерева побудови". У ньому перераховані всі існуючі в моделі допоміжні елементи, ескізи й виконані операції в порядку їх створення.

Крім "дерева побудови" моделі, система запам'ятовує не тільки порядок її формування, але й ієрархію її елементів (відносини між елементами). (Наприклад: складання – > підзборки –> деталі).

Параметризація на основі історії побудов присутня у всіх [САПР](http://ru.wikipedia.org/wiki/%D0%A1%D0%90%D0%9F%D0%A0) що використовують тривимірне твердотільне параметричне моделювання. Звичайно такий тип параметричного моделювання сполучається з варіаційної або геометричною параметризацією.

На рис. 2 показані залежності, накладені на компоненти складання. Залежності відображають назви елементів, між якими ця залежність існує.

Варіаційна або розмірна параметризація заснована на побудові ескізів (з накладенням на об'єкти ескізу різних параметричних зв'язків) і накладенні користувачем обмежень у вигляді системи рівнянь, що визначають залежності між параметрами.

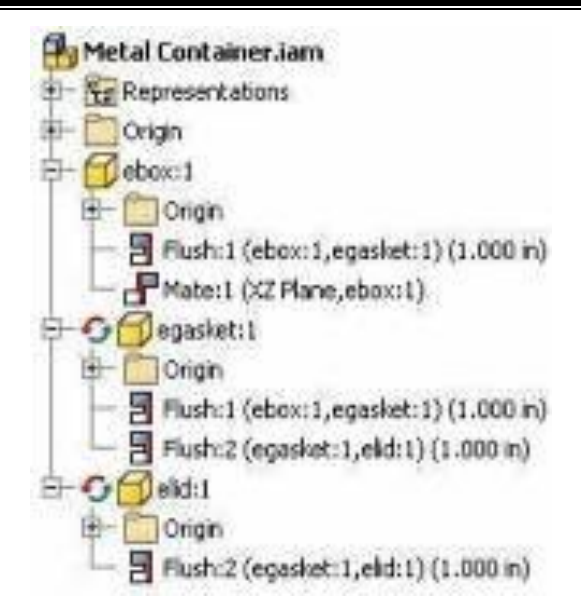

Рис. 2. Структура дерева побудови

Процес створення параметричної моделі з використанням варіаційної параметризації виглядає в такий спосіб:

- На першому етапі створюється ескіз (профіль) для тривимірної операції. На ескіз накладаються необхідні параметричні зв'язки.
- Потім на ескіз накладаються розміри. Уточнюються окремі розміри профілю. На цьому етапі окремі розміри можна позначити як змінні (наприклад, привласнити ім'я "*Length*") і задати залежності інших розмірів від цих змінних у вигляді формул (наприклад, "*Length*/2")
- Потім проводиться тривимірна операція (наприклад, виштовхування), значення атрибутів операції теж служить параметром (наприклад, величина виштовхування).
- Якщо буде потреба створення складання, взаємне положення компонентів складання задається шляхом вказівки сполучень між ними (збіг, паралельність або перпендикулярність граней і ребер, розташування об'єктів на відстані або під кутом один до одного тощо).

Кожний ескіз, що брав участь в створенні тривимірної моделі, може бути параметричним. На його графічні об'єкти можуть бути накладені різні типи параметричних зв'язків і обмежень.

Варіаційна параметризація має два прояви: параметризація графічних об'єктів в ескізі та сполучення між собою компонентів складання.

Варіаційна параметризація дозволяє легко змінювати форму ескізу або величину параметрів операцій, що дозволяє зручно модифікувати тривимірну модель.

Геометричною параметризацією називається параметричне моделювання, при якому геометрія кожного параметричного об'єкта перераховується залежно від положення батьківських об'єктів, його параметрів і змінних.

Параметрична модель, у випадку геометричної параметризації, складається з елементів побудови й елементів зображення. Елементи побудови (конструкторські лінії) задають параметричні зв'язки. До елементів зображення ставляться лінії зображення (якими обводяться конструкторські лінії), а також елементи оформлення (розміри, написи, штрихування тощо).

Одні елементи побудови можуть залежати від інших елементів побудови. Елементи побудови можуть містити й параметри (наприклад, радіус окружності або кут нахилу прямій). При зміні одного з елементів моделі всі залежні від нього елементи перебудовуються у відповідності зі своїми параметрами й способами їх завдання.

Процес створення параметричної моделі методом геометричної параметризації виглядає в такий спосіб:

- На першому етапі конструктор задає геометрію профілю конструкторськими лініями, відзначає ключові крапки.
- Потім проставляє розміри між конструкторськими лініями. На цьому етапі можна задати залежність розмірів один відносно іншого.
- Потім обводить конструкторські лінії лініями зображення виходить профіль, з яким можна здійснювати різні тривимірні операції.
- Наступні етапи в цілому аналогічні процесу моделювання з використанням методу варіаційної параметризації.

Геометрична параметризація дає можливість більш гнучкого редагування моделі. Якщо буде потреба внесення незапланованої зміни в геометрію моделі не обов'язково видаляти вихідні лінії побудови (це може привести до втрати асоціативних взаємозв'язків між елементами моделі), можна провести нову лінію побудови й перенести на неї лінію зображення.

За основу обираємо варіаційний метод параметризації, як найбільш зручний та швидкий у використанні і модифікації з проведеного аналізу. Так як крило утворюється набором профілів, на які зручніше наносити розміри варіаційним методом. Процес створення параметричної моделі поділяємо на два етапи. Перший – параметризація профілю крила. Другий – на основі отриманих профілів будуємо параметричну модуль крила загалом.

Для параметризації профіля пропонується метод параметризації двовимірних профілів, спрямованих на забезпечення широкого дизайну, в той же час, зберігаючи при цьому число параметрів низьких. З параметрів, що визначають профіль крила, багато можуть бути змодельовані з дотриманням допусків.

Існує кілька підходів до параметризації профілів крила, які можна знайти в літературі. Аеродинамічні поверхні можуть бути описані хмарою точок, як це зроблено в більшості бібліотек аеродинамічних поверхонь [5]. Число параметрів в два рази більше, як кількість. Точки використовують (координати х і у), а також в разі аеродинамічної оптимізації ця параметризація буде не дуже добре поводитися, так як ні одна з функцій згладжування не включена, і, отже, повинна бути додана.

**34**

Можуть виникнути інші проблеми, за винятком того, що аеродинамічні поверхні іноді визначаються з дуже малої кількості координатних точок з занадто великою кількістю знаків після коми. Проблеми відбуваються, особливо зі старими аеродинамічними поверхнями.

Аеродинамічні поверхні також можуть бути представлені за допомогою математичних функцій. Серед найбільш відомих представників цієї категорії є метод Нкосі [6] [7]. У порівнянні з хмарами точок, вони дуже добре себе параметризують, але вони можуть тільки забезпечувати чотири або більше параметрів, відповідно які повинні бути налаштовані.

Цікавий і потужний метод уявлення був представлений *Kulfan* [8]. Метод заснований на простих та зручних математичних функціях, які дозволяють збільшити кількість параметрів за бажанням. Крім того, не обмежується моделювання круглим носом і гострою кромкою профілів, а можуть описати практично будь-яку форму. Автори визначають необхідність методу моделювання профілю крила, при збереженні невеликого числа параметрів. використовуючи функціонал параметричного опису з вбудованим згладжуванням і інтерполяцією.

Перейдемо до самого опису аеродинамічної поверхні верхньої і нижньої частини кривої змоделювані двома кубічними кривими Безьє параметричної формі і є безперервними в певних верхніх і нижніх точках. На рис. 3 наведено приклад загального профілю. Вигин лінії і контрольні точки Безьє. Параметричний вигляд кривої Безьє – рівняння 1.

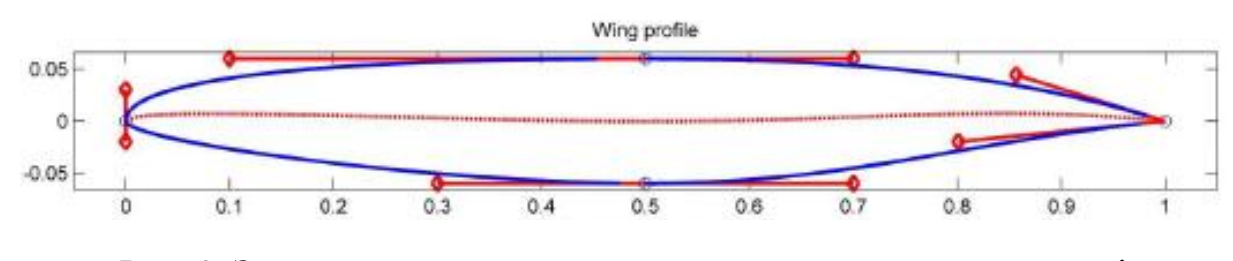

Рис. 3. Загальна модель сучасного високошвидкісного

Puc. 3. Загальна модель сучасного високошвидкісного  
аеродинамічного профілю  

$$
B(t) = (1-t)^3 \cdot P_0 + 3 \cdot (1-t)^2 \cdot t \cdot P_1 + 3 \cdot (1-t) \cdot t^2 \cdot P_2 + t^3 \cdot P_3, t ∈ [0,1].
$$
 (1)

Спосіб представлення нового аеродинамічного профілю з пропонованим способом в якості базової лінії, чотири частини кубічної кривої Безьє, всі 13 контрольних точок необхідно, щоб визначити криву, що дає 26 змінних, коли обидві х і у координати прийняті до уваги. Проте коли деякі симетрії і спрощення не беруться до уваги кількість незалежних параметрів знижуються. Контрольні точки для профілю крила визначають за годинниковою стрілкою навколо профілю з задньої кромки нижнього боку, відповідно до рис. 4. Контрольні точки 1 і 13 завжди мають однакові координати х, одне і теж абсолютне значення їх координати у. Контрольні точки 3,4 і 5 на нижньому боці є і *у* – координату. Те ж саме стосується верхніх точок контролю з боку 9, 10 і 11. Провідні крайові точки 6, 7 і 8 мають всі *х –* координати нуля. Залежні параметри для контрольних точок показані в табл. 1.

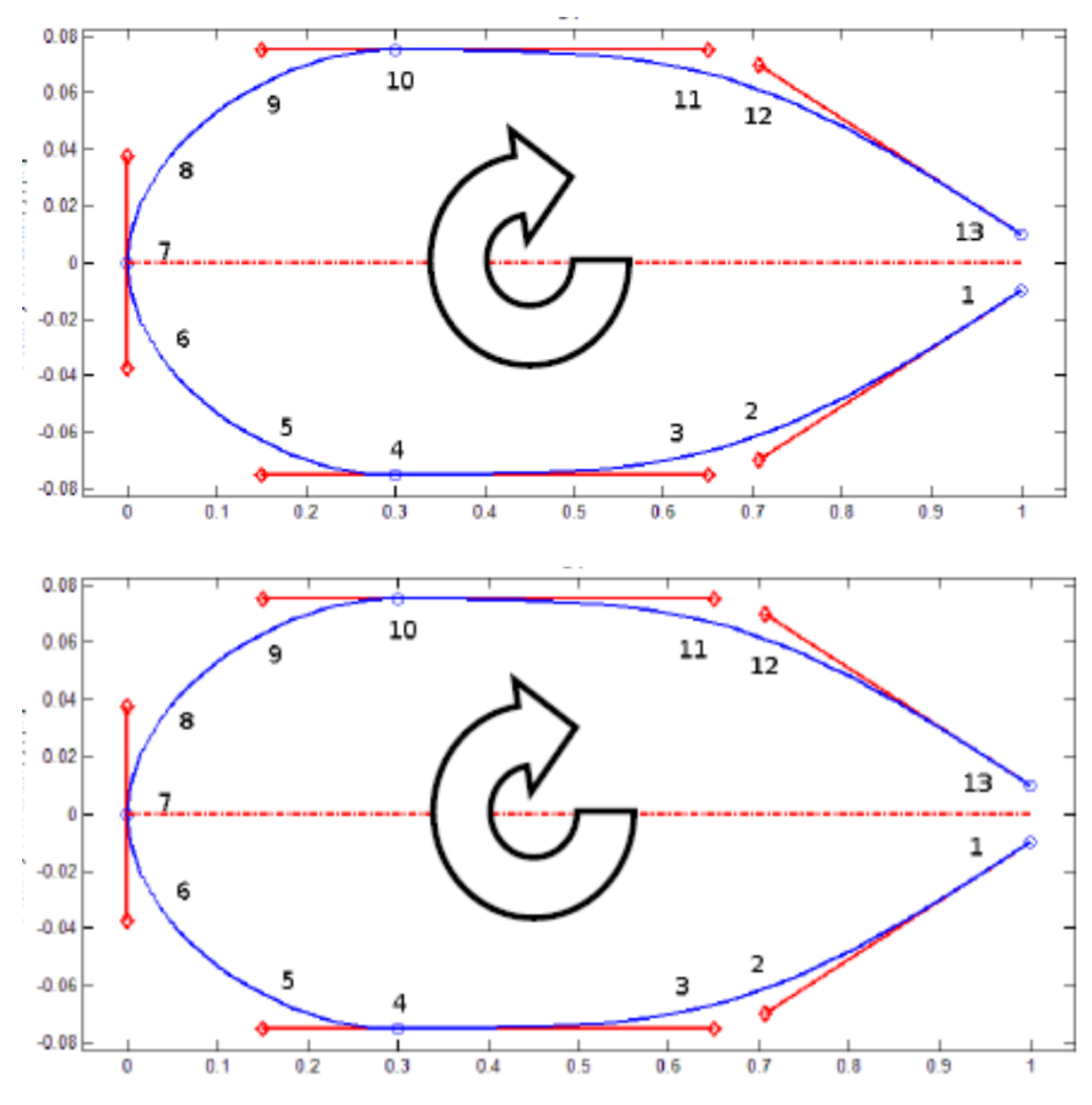

Рис. 4. Розподіл контрольних точок

*Таблиця* **1.**

Координати залежності для різних контрольних точок

| № точки | Координати: |   |
|---------|-------------|---|
|         |             |   |
|         |             | а |
|         | X2          |   |
|         | X3          |   |
|         |             |   |

| № точки | Координати:      |                |
|---------|------------------|----------------|
|         | $\boldsymbol{X}$ | Y              |
|         | X5               |                |
| h       |                  | Y <sub>6</sub> |
|         |                  |                |
|         |                  | Y <sub>6</sub> |
|         | X9               | $\mathcal{C}$  |
| 10      | X10              | $\mathcal{C}$  |
| 11      | X11              | $\mathcal{C}$  |
| 12      | X12              | Y12            |
|         |                  | $-a$           |

**Інформаційні системи, механіка та керування** 

Координати самі по собі не мають відношення до форми аеродинамічного профілю, коли розглядають один і можливий діапазон з координат перевищуючи допустимий діапазон для невироджених аеродинамічних поверхонь. Щоб пом'якшити цю проблему, і, щоб зменшити число вільних параметрів, виконується наступне перетворення параметрів. Довжини векторів управління обмежені, щоб запобігти виродженим випадкам. Наприклад верхня передня кромка, векторне управління повинно бути коротше, ніж відстань між верхньою точкою і лінією хорди, щоб запобігти перерегулюванню. Товщина: х і у координати верхньої і нижньої точки (№ 4 і № 10) зберігаються як для положення верхньої товщини і аналогічно для нижньої сторони.

Вектори управління: довжина управління верхнього вектора передньої кромки намальована її початковими точками, в передній частині якого знаходиться точка номер 7, а точка номер 8, визначається як дріб (*k*1) верхньої товщини (*Hu*) як зображено на рис. 5.

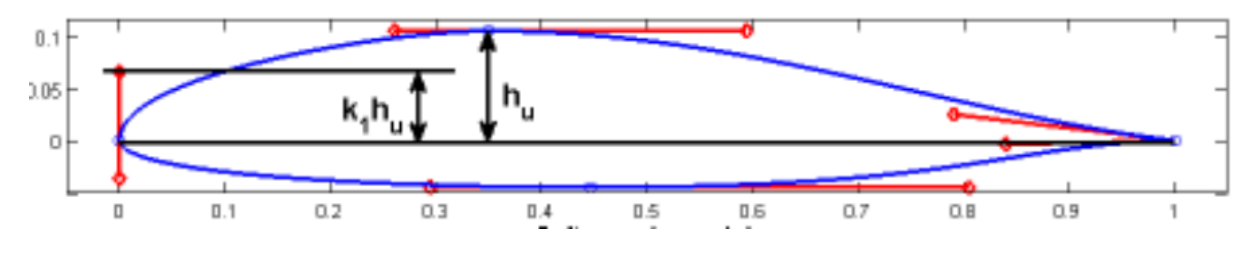

Рис. 5. Визначення провідного вектора управління краю

Верхня частина аеродинамічного профілю контролюється трьома параметрами, як показано на рис. 6. Верхнє положення точки, має координати х з найбільшим у-значення, і дві фракції (А), які контролюють довжини векторів управління. Вектор управління будується з верхньої точки в напрямку передньої кромки, тобто між точками № 10 і № 9, мають свою довжину і обмежуються часткою позиції верхньої точки таким же чином, з тим, щоб запобігти перерегулюванню профілю в негативні координати х.

Так само вектор управління визначається точками №10 і №11, верхній вектор являє собою дріб (*К*4) довжини між верхнім положенням товщини (# 10) і задньої кромки (*х* = 1).

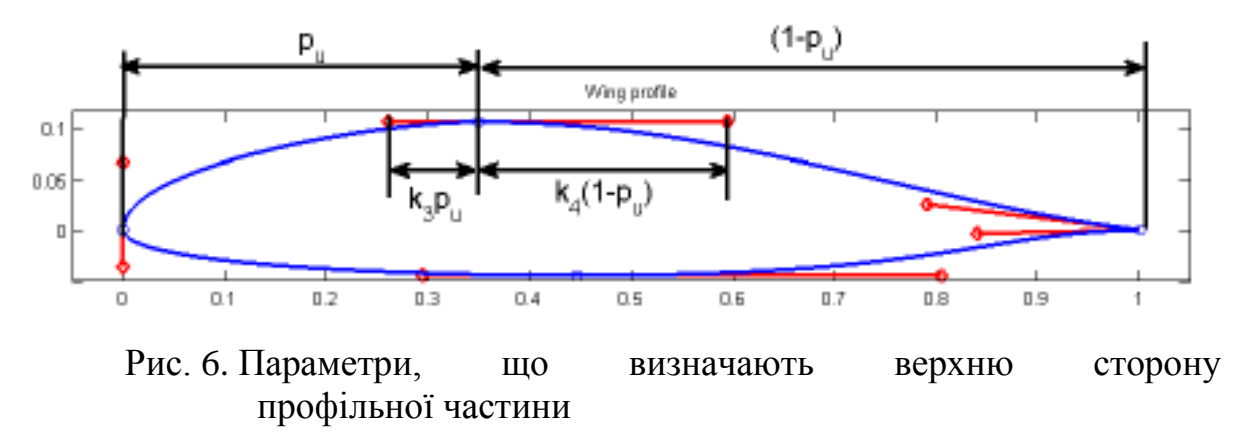

Задня кромка визначається чотирма параметрами, як показано на рис. 7: кут (α), який є кут між дотичними верхній і нижній сторонах профілю, на задній кромці; Кут вивільнення (β), який є кут між опуклістю дотичній і лінією хорди на задній кромці; розрив задньої кромки крила (*g*), яка є відстанню між верхньою і нижньою стороною профільної частини на задній кромці; і, нарешті, зростання самого заднього вектору управління, який в якості ведучих довжини вектора управління краю визначається як фракція (*K*7) з верхньої товщини. Щоб повністю визначити задню кромку ми також потребуємо на нижньому боці управління вектора висоти, який визначається таким же чином, як і верхній.

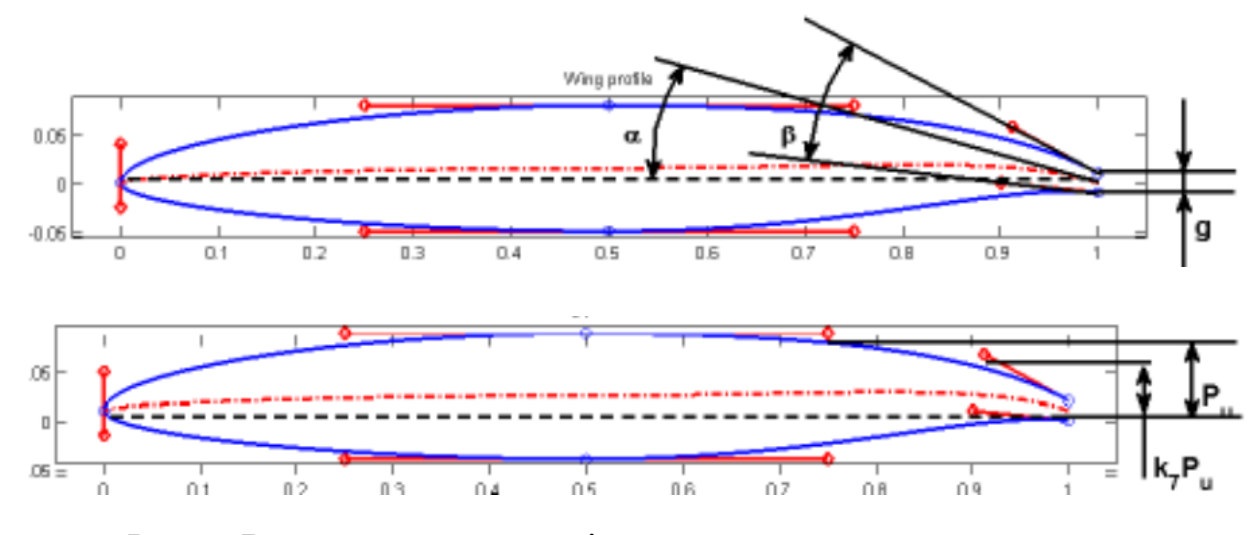

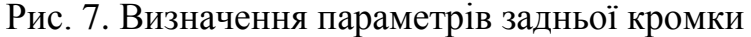

Параметри нижньої частини аеродинамічної поверхні визначаються таким же чином, як і верхні параметри бічних. Кількість параметрів знижується до 15, табл. 2, і в межах фракцій багато вироджених аеродинамічних поверхонь тепер неможливо зробити. Використовуючи довжину хорди як норму, параметри також безрозмірно і повністю масштабуються.

*Таблиця* **2.** 

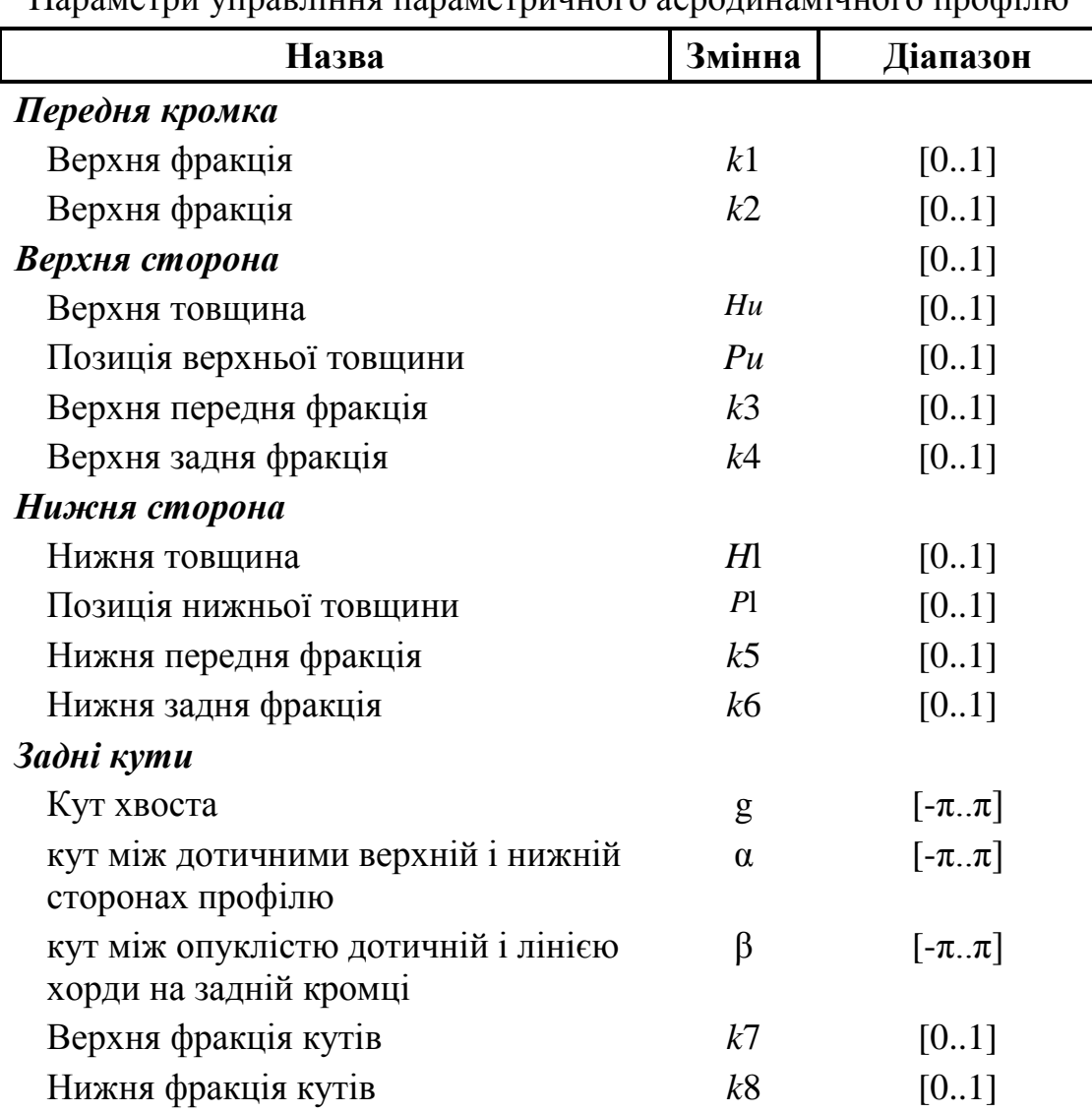

Параметри управління параметричного аеродинамічного профілю

Відтворимо відомі аеродинамічні поверхні. У багатьох випадках дизайн не буде доречно починати з загальної аеродинамічної поверхні для оптимізації конструкції. Замість цього, застосовуючи відомий аеродинамічний профіль, Кларк-*Y*, *NACA*0012 існує необхідність наявності традиційної форми аеродинамічної поверхні вираженої в цих параметрах. Моделювання відомої аеродинамічної поверхні вимагає трохи більше роботи ніж створення нових аеродинамічних поверхонь. При установці відомих профілів крила до параметризації, вхідні дані іноді в поганому стані і потребують попередньої обробки. Помутніння повинні мати свій передній край на [0 0] і задній край на [1 0], якщо профіль має в задній кромці зазор, то це повинно бути симетрично розподіленою навколо [1 0].

Одним із прикладів профілів крила, які потребують попередньої обробки профілю *Clark-Y*. Дані координати для профілю *Clark-Y*, представлено в базах даних [6].

Початкові припущення параметрів були створені шляхом оцінки радіуса профілю на передньому краї, зверху і знизу, в верхньому положенні максимального y і на нижньому мінімальному у-положенні. Разом з заднім фронтом розриву і нахилом верхньої і нижньої сторони профілю, на задній кромці. Радіус в цих точках обчислюються з алгоритмом окружності трьома точками, з якої довжини векторів управління можуть бути обчислені відповідно до рівняння 2, де минає довжина векторного управління і перпендикулярна відстань до наступного елементу управління точка, зображено на рис. 8.

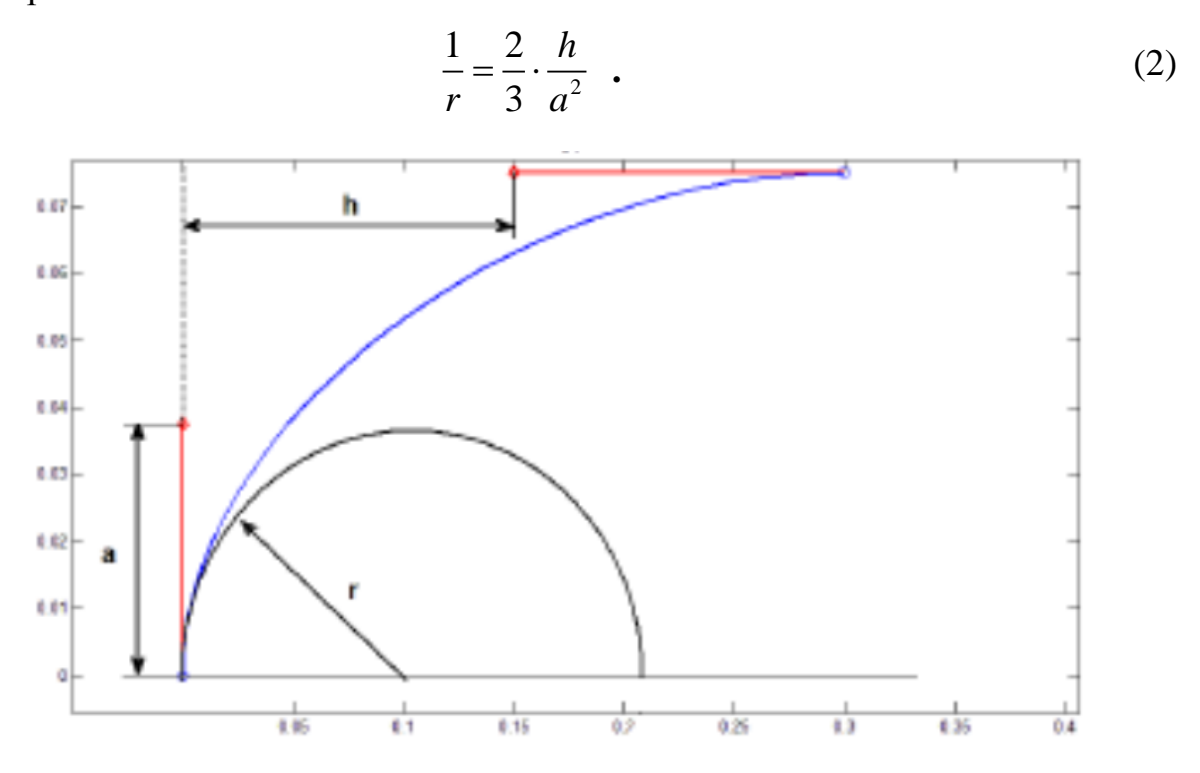

Рис. 8. Визначення радіусу на передньому краї кривої Безьє

Оптимізацію проводимо за допомогою отриманого вихідного припущення, стандартна оптимізація виконується в середовищі *MATLAB*, щоб відповідати кривої параметра до відповідної хмари точок. Математичний метод, який використовується є вбудований метод *fsolve*, який в цьому випадку використовує алгоритм Левенберга-Маркварда. Прогін встановлюється для мінімізації середньоквадратичної помилки вертикалі положення точок координат між точками параметрів і хмарою точок. Оптимізація вкладена в два шари, щоб розглядати параметричний характер кривої Безьє. Зовнішній контур для керуючих параметрів, що визначають сегмент кривої і внутрішній контур, вирішальний для криволінійних параметрів вектору положення т, щодо координати х.

В середовищі *Solid Works*, за допомогою отриманих даних будуємо профіль крила, який зображено на рис. 9.

Після цієї операції розміщуємо інші профілі в інших площинах, а потім з'єднуємо отримавши модель крила, як зображено на рис. 10.

**40**

Отриману модель параметризуємо по тим розмірам, які потрібні для її модифікації.

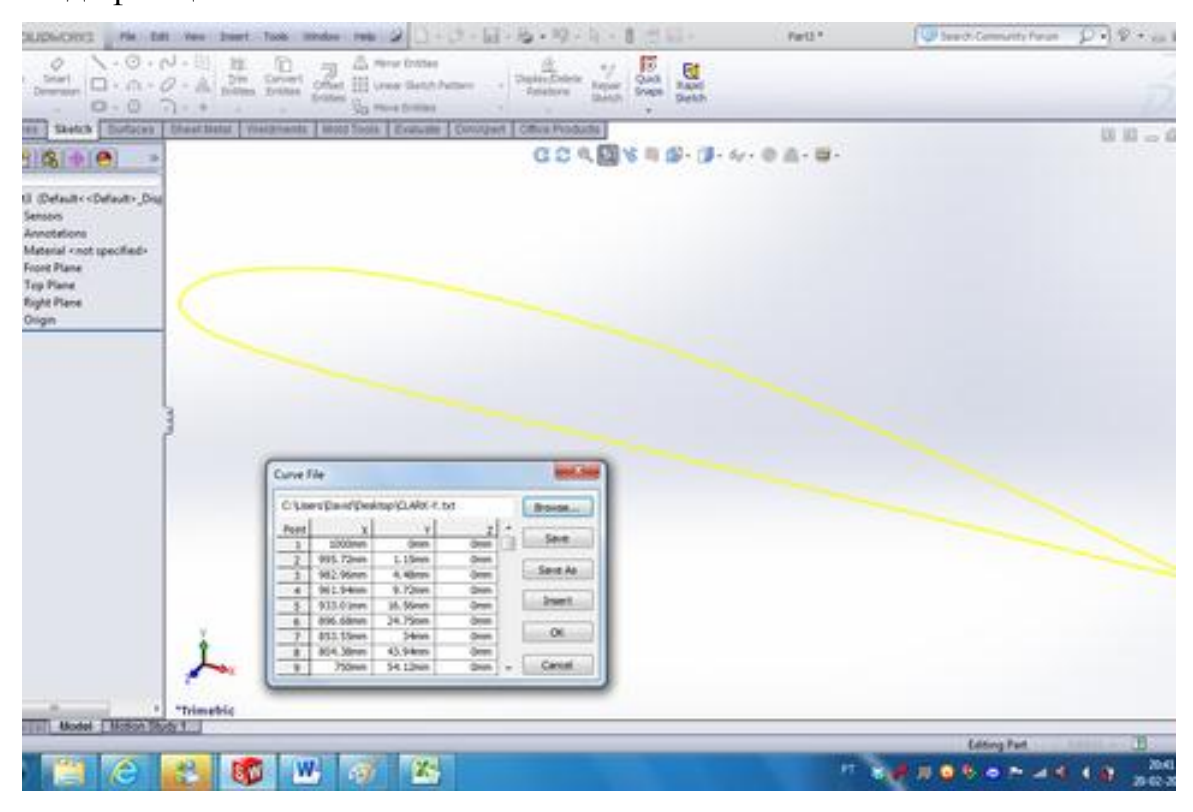

Рис. 9. Створення профілю крила в середовище *Solid Works*

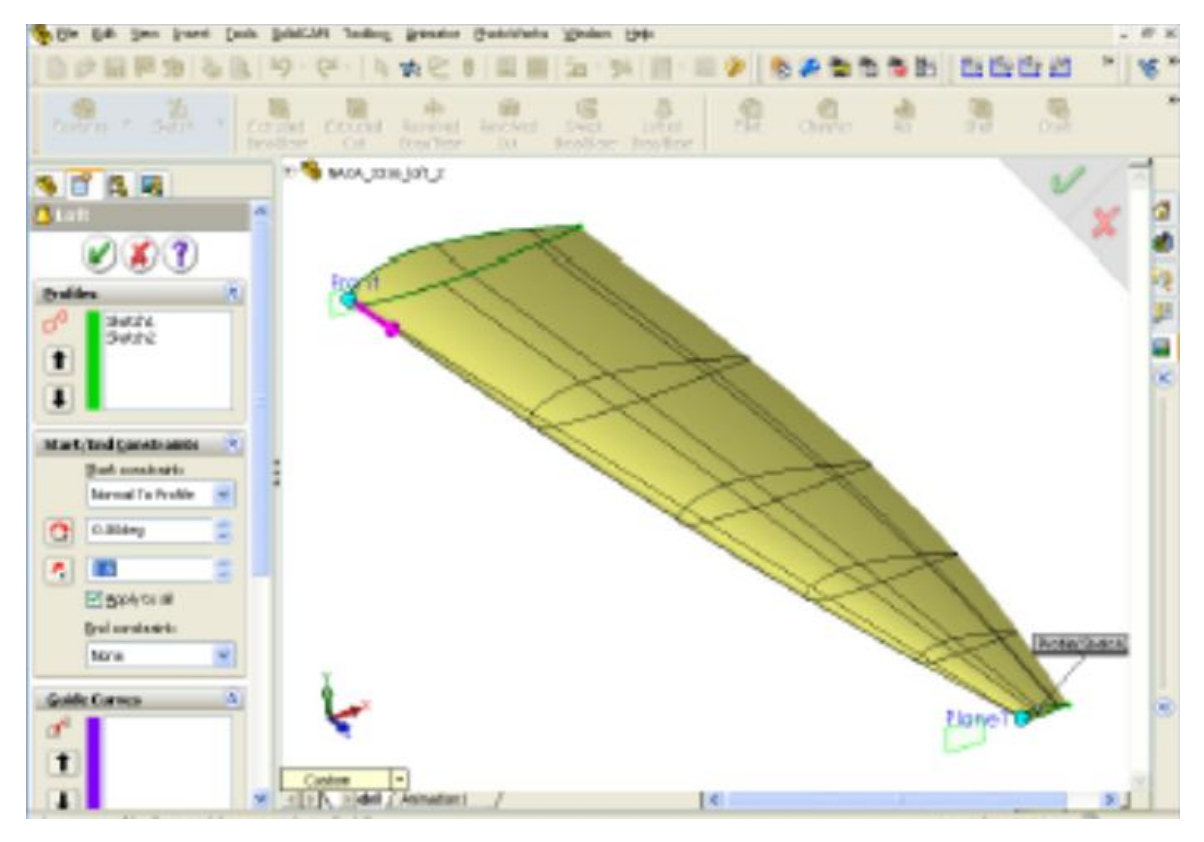

Рис. 10. Створення моделі крила на основі набору профілів

### **Висновки**

Проаналізувавши існуючі методики параметричного моделювання, за основу було взято варіаційний метод параметризації. Процес створення параметричної моделі крила літака було розділено на дві частини: параметризація профілю та створення на основі отриманих даних самої моделі крила. Під час параметризації профілю було досліджено існуючі методи та проведено параметризацію в новий спосіб, використовуючи отримані дані в побудові подальшої моделі в середовищі *Solid Works*. Розроблений механізм параметризації підвищує швидкість створення параметричних моделей крила та дозволяє робити це у швидкий спосіб. Отриману модель можна використовувати при подальших дослідженнях при моделюванні аеродинамічних процесів, при чому модель дозволяє швидко змінювати її геометрію, що прискорить процес аеродинамічних досліджень. та брати за основу при розробці повної конструкції крила.

## **Список використаної літератури**

- 1. *Гребеников*, *А. Г*. Методология интегрированного проектирования и моделирования сборных самолетных конструкций [Текст] А. Г. Гребеников.– Х: Нац. аэрокосм. ун-т им. Н. Е. Жуковского «Харьк. авиац. ин-т», 2006. – 532 с.
- 2. Проектирование самолетов / С. М. Егер, В. Ф. Мишин, Н. К. Лисейцев и др. – М: Машиностроение, 1983. – 616 с.
- 3. *Балабуев*, *П. В*. Стратегия и практика АНТК «Антонов» в создании самолетов «АН» на основе полного электронного определения изделия П. В. Балабуев, В. И. Матусевич // Информационные технологии в наукоемком машиностроении: Компьютерное обеспечение индустриального бизнеса / под. общ. ред. А. Г. Братухина. – К.: Техніка. – 2001. – С. 84 – 97.
- 4. *Ванін В. В*., *Ванін І. В*., *Вірченко Г. А*., *Ткачевський Я. І*. Стан і перспективи геометричного моделювання у сучасному літакобудуванні //Праці Тавр. держ. агротех. академії. – Мелітополь: ТДАТА, 2004. – Вип. 4, т.25. – с. 8-12.
- 5. UIUC Airfoil Coordinates Database, http://www.ae.illinois.edu/m selig/ads/coord\_database.html
- 6. *E. N. Jacobs*, *K. E. Ward*, & *R. M. Pinkerton* 1933 "The characteristics of 78 related airfoil sections from tests in the variable-density wind tunnel", NACA Report No. 460.
- 7. *Marzocca, Pier*. "The NACA airfoil series", Clarkson University, Retrieved 07-03-2009.
- 8. *B. Kulfan*, "Universal Parametric Geometry Representation Method", AIAA Journal of Aircraft, vol.45 no.1, 2008. pp.142-158.

## **42 І н ф о р м а ц і й н і с и с т е м и , м е х а н і к а т а к е р у в а н н я**

- 9. *Louden*, *F. A*, "Collection of wind-tunnel data on commonly used wing sections", NACA-TR 331,93R20691, 1930.
- 10. *Drela*, *M*, "XFOIL An analysis and design system for low Reynolds number airfoils ", Proceedings of the Conference, Notre Dame, IN; GERMANY, FEDERAL REPUBLIC OF; 5-7 June 1989. pp. 1-12.